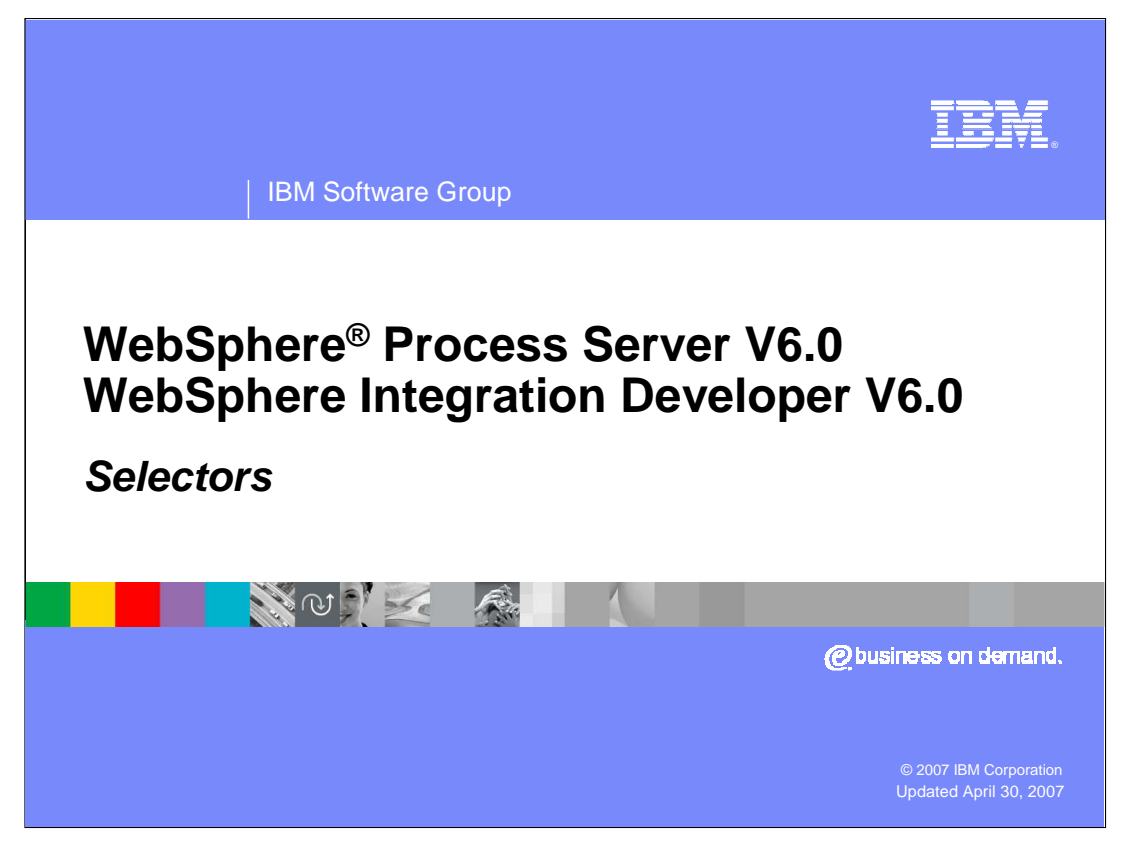

This presentation will cover WebSphere Process Server and WebSphere Integration Developer V6.0 selectors.

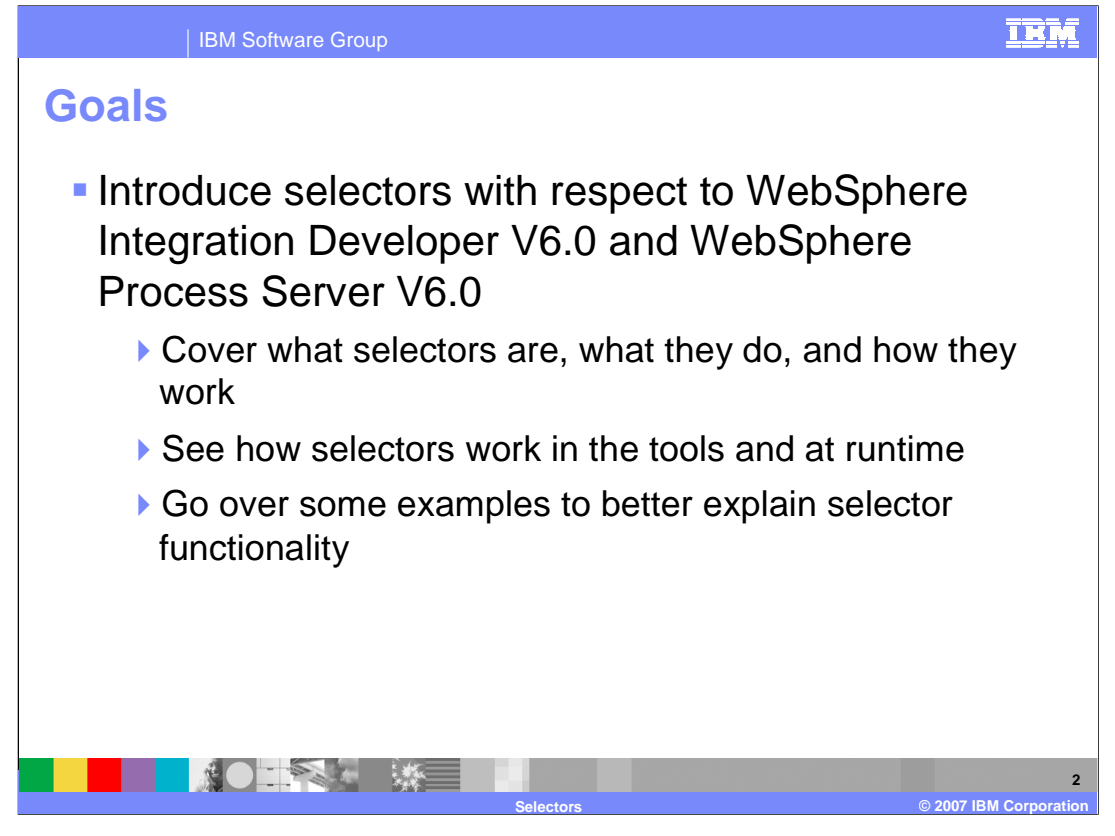

The primary goal of this presentation is to introduce selectors, focusing on WebSphere Integration Developer V6.0 to create and maintain, and WebSphere Process Server V6.0 to maintain and run them. First, a definition of selectors will be provided, followed by the concepts and an overview in order to explain what selectors are, what do they do, and how they work. This will be followed by a discussion of how selectors are used in WebSphere Integration Developer and in the WebSphere Process Server runtime. Finally, some real life examples will be provided to demonstrate how selectors work.

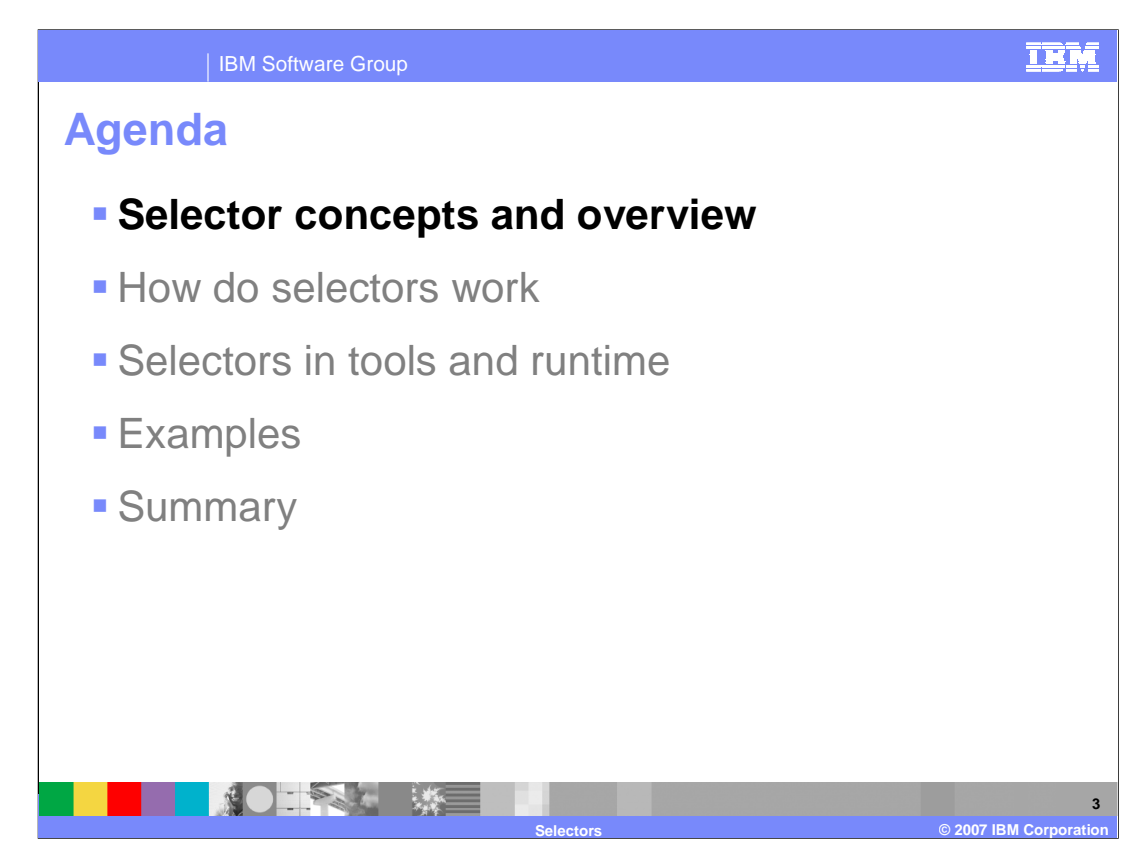

This section will cover the concepts and provide an overview of Selectors.

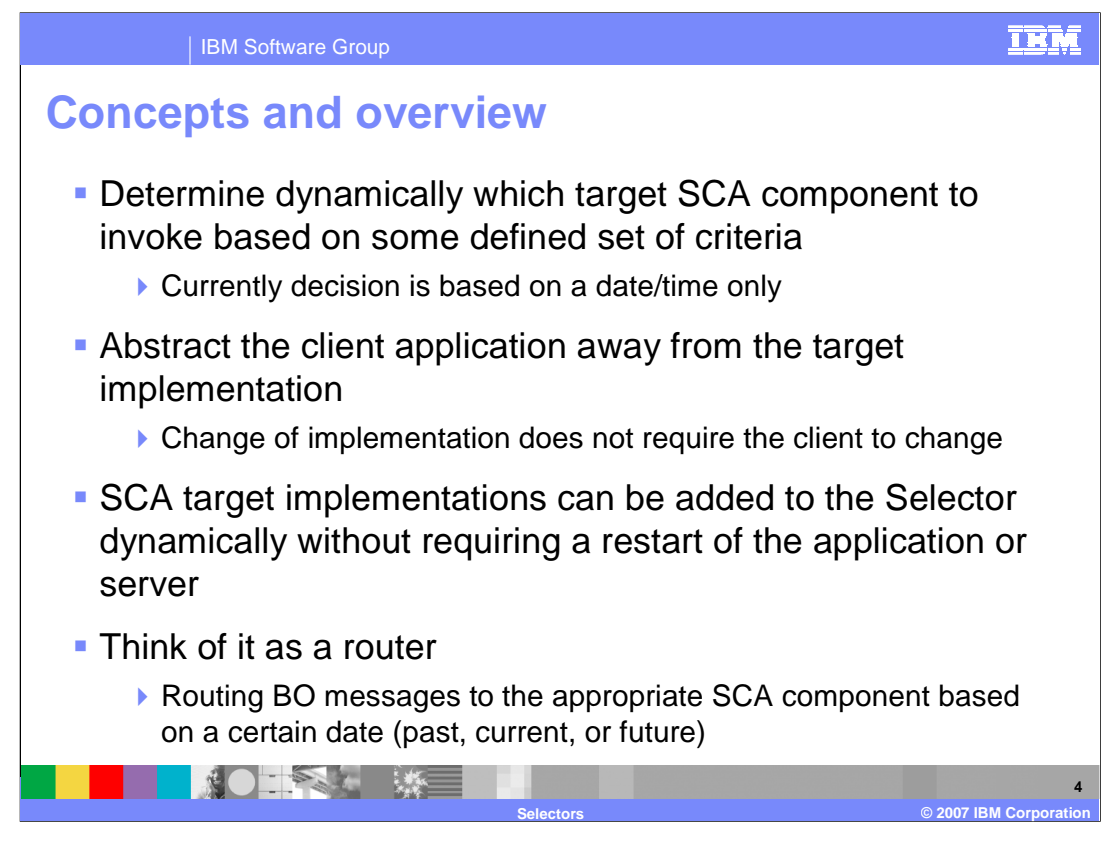

The primary function of the selector is to dynamically determine which implementation to invoke based on some defined set of criteria, currently, based on a date and time.

The selector decouples the client application from a specific target implementation. The abstraction of the implementation from the calling client allows a change of target implementation without a change being made to the client. It does not matter to the client how the target implementation is called, as long as it receives the correct data with which to proceed. In addition, SCA target implementations can be added to the selector dynamically without requiring a restart of the application or server, resulting in no downtime.

The selector can be thought of as a router, routing inputs and outputs to the appropriate target component based on a certain date, whether past, present, or future.

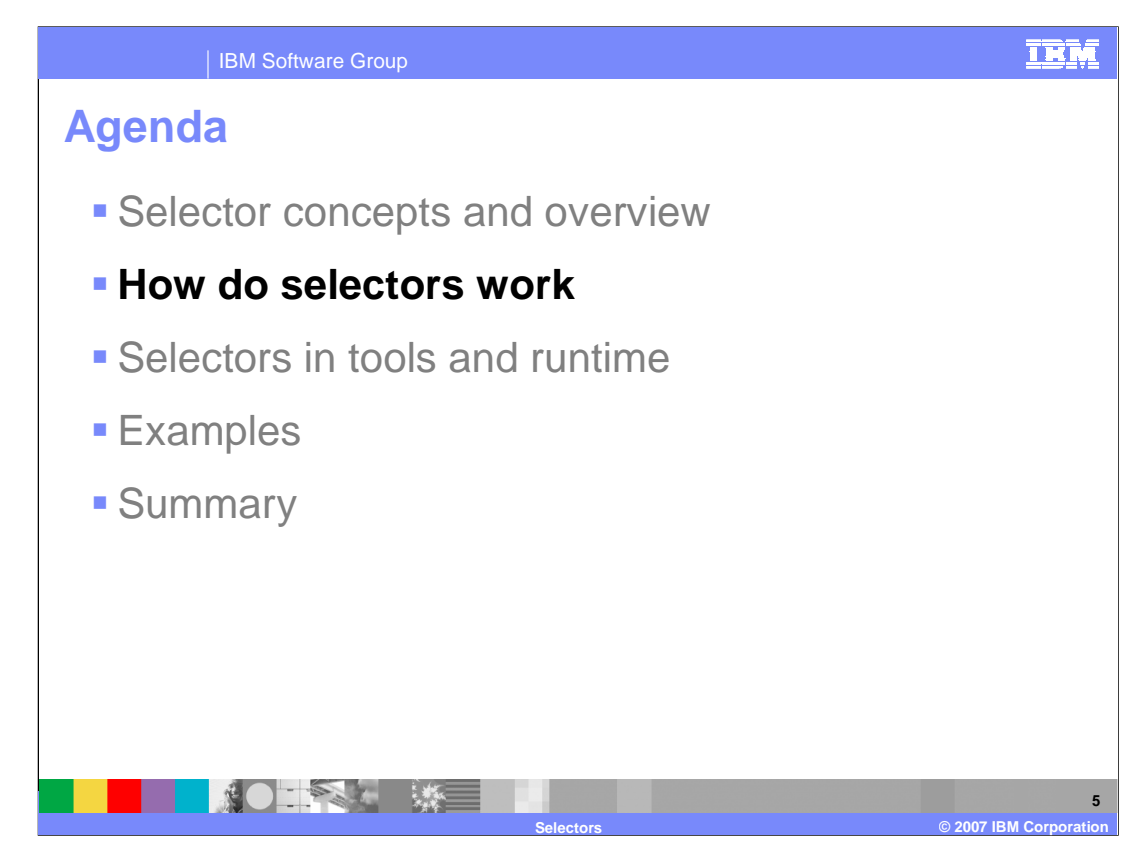

This section will provide an explanation of how selectors work.

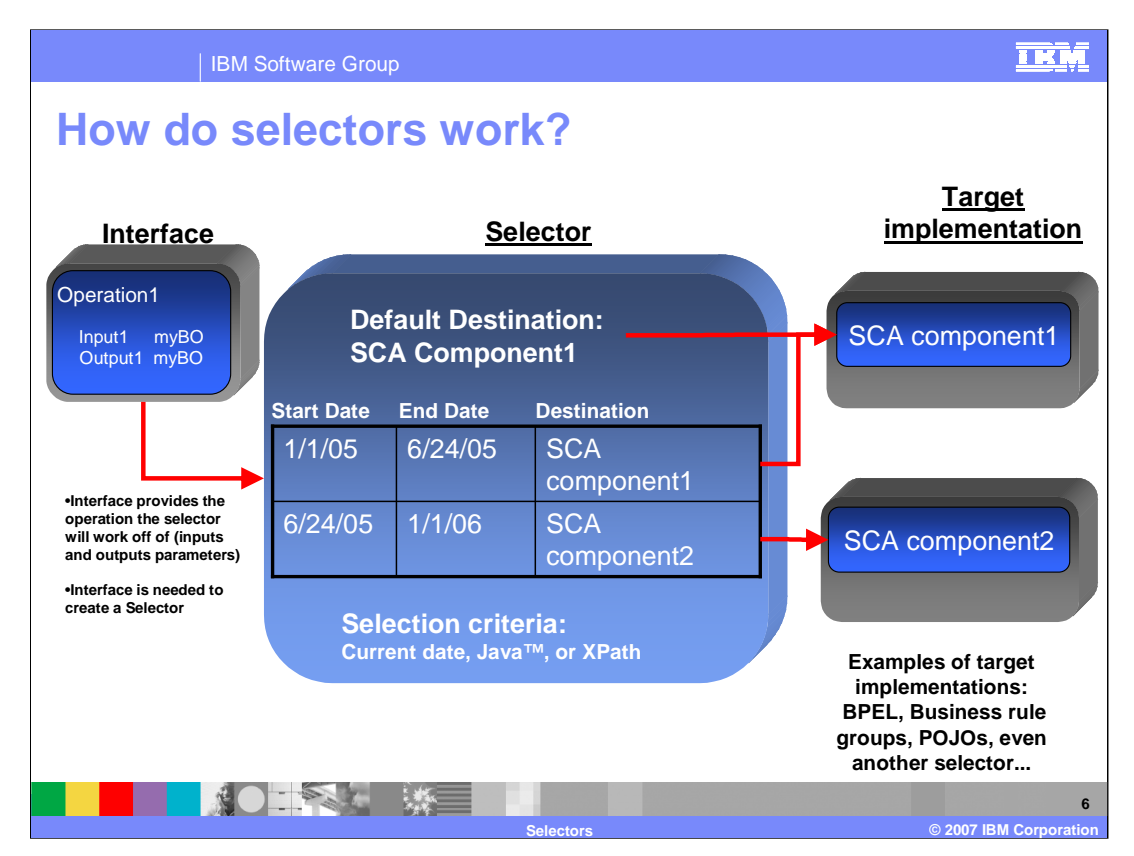

This graphic details what a selector looks like.

On the left is an interface. Every selector needs an interface to operate and you cannot create a selector in the tools without an interface. The interface defines which operation (inputs and output parameters) the selector will pass to the target implementation. When a client calls the selector, it already knows what interface the selector is going to use and passes the appropriate inputs and outputs through the selector. Think of the selector as an SCA router.

Once a client call comes in to a selector, there must be some computation done. Starting from the bottom of the selector module and moving up, you notice there are three supported parameter methods; current date, Java, or XPath. Current date will use the current date and time of the system running the WebSphere Process Server. When Java or XPath is selected, a date and time will be mined using Java or an XPath parameter.

Once a date and time are selected, it goes to the date and time table to see which target implementation to use. The date and time table has a start date and time and an end date and time. When the client call comes in with a certain date that falls between the start date and end date of a certain target destination, that interface information will be passed to the target implementation.

Inside the selector is a default destination so that if none of the dates are found, you can still pass information to a component. This could be an error generating component or a basic SCA component that does minimal work on the information passed in the form of the interface.

On the right side of the graphic, you see target implementations. Selectors offer the freedom to select any SCA component, whether it is a POJO, business rule, BPEL, or even another selector. A selector can point to almost anything you can drop on the assembly editor as a target component. What separates a selector from a business rule group is that a business rule group can only point to business rules, rulesets and decision tables, where selectors can point to any SCA component.

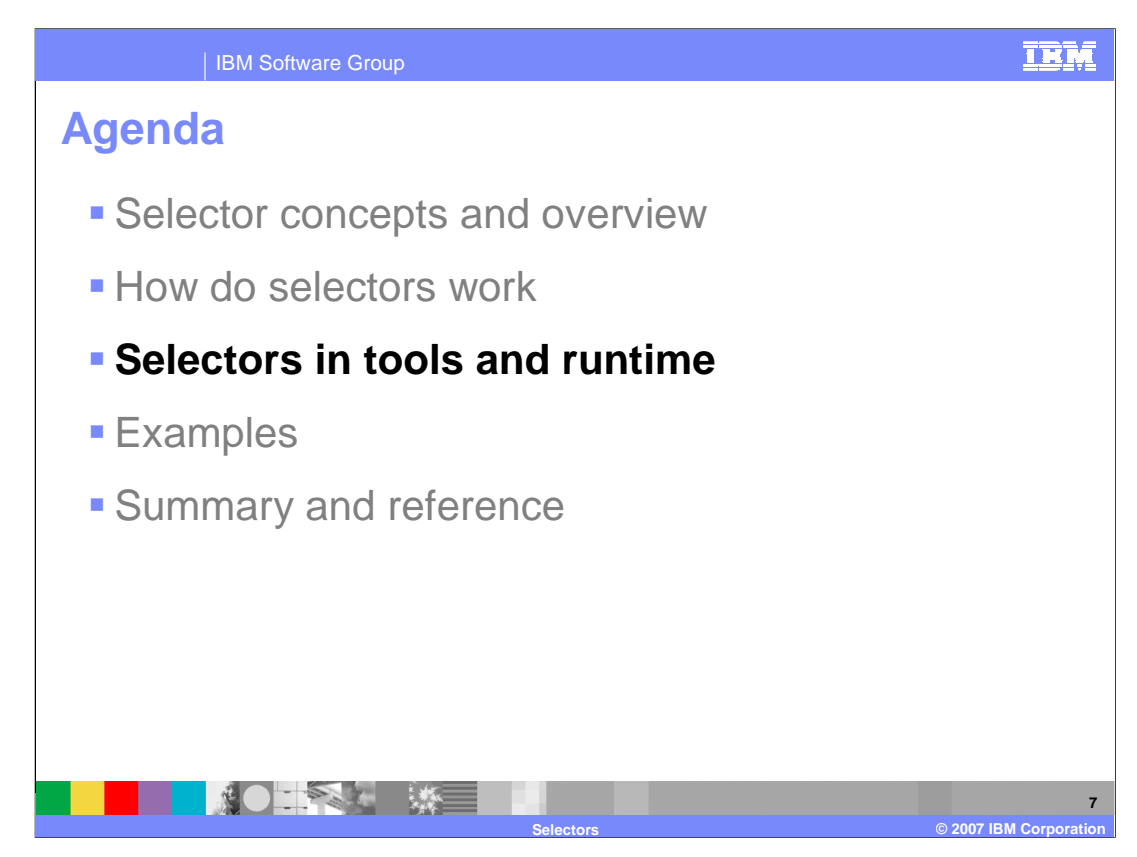

This section will cover Selectors from a tools and runtime perspective.

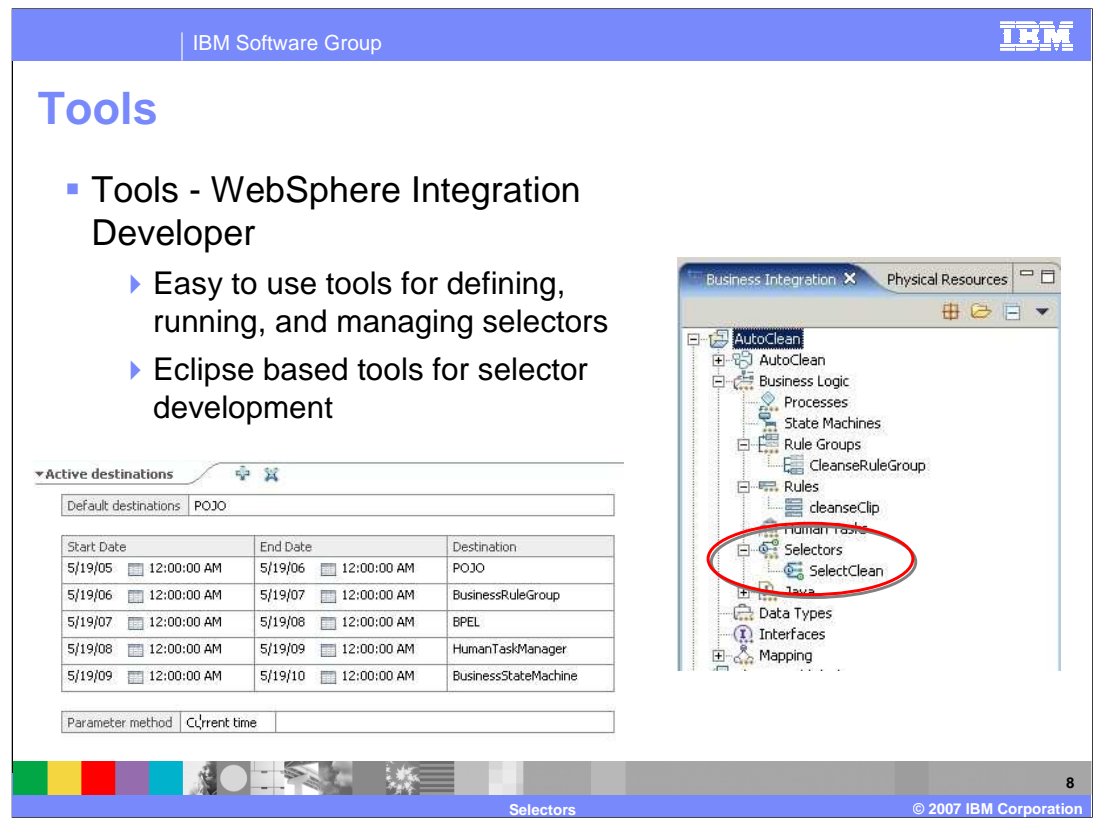

WebSphere Integration Developer is the development environment used to create and maintain selectors.

In the image on the right hand side you see the business integration view. Circled in red is the module menu area for selectors, where you will see any existing selectors in the module. Behind the business integration view is the physical resources view. This view shows what is going on behind the scenes and allows you to see the .sel and .selt files associated with the selector.

The image on the bottom left shows what the selector looks like in WebSphere Integration Developer. The default destination area becomes a drop down list where you can choose from the SCA components in the module.

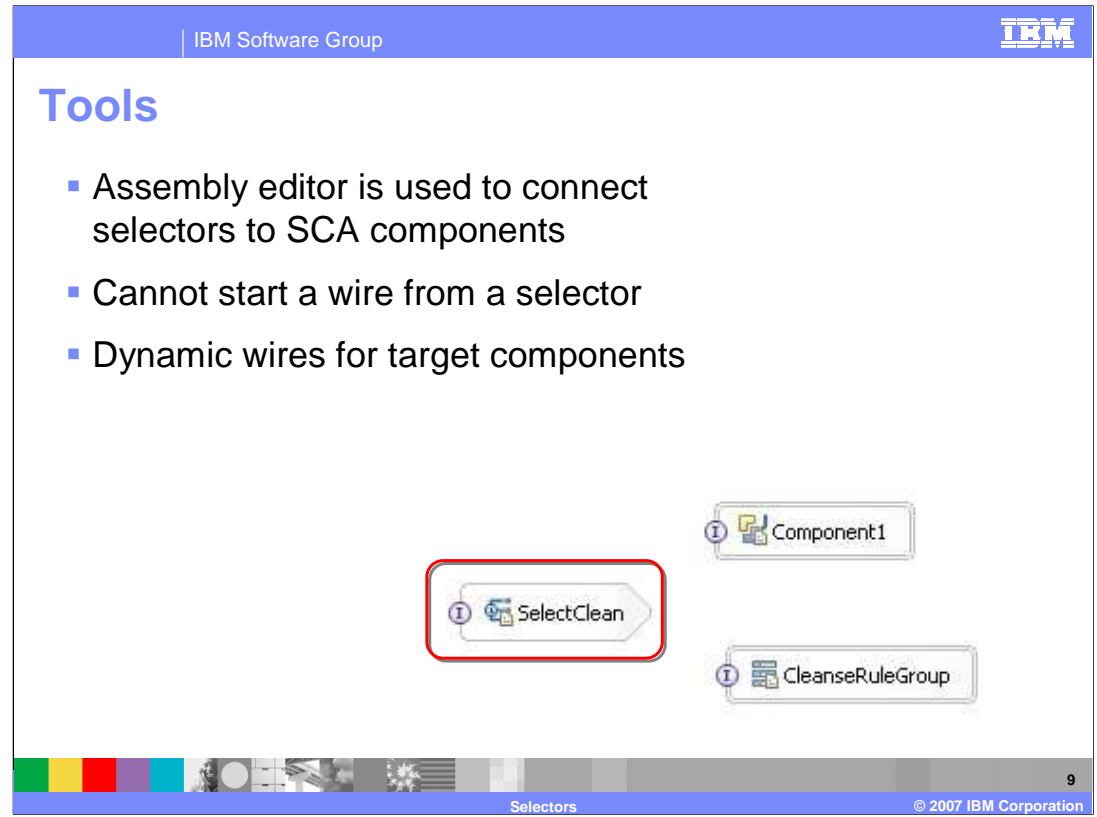

As with all SCA components, selectors can be added to the assembly editor in WebSphere Integration Developer, allowing you to connect the selector to other parts of the module or to a calling module through an export. The icon for selectors is shown in the red box at the bottom of this slide. However, there are some things you need to know about working with selectors. For instance, you cannot start a wire from a selector because they make use of dynamic wiring, meaning the selector has predefined wires or target implementations that cannot be configured with simple wiring. You would need to open the selector and add an entry to the date and time table. Dynamic wires mean hidden wires on the assembly editor. In the example shown here, the SelectClean selector had a date and time table with Component1 and the CleanseRuleGroup Business Rule.

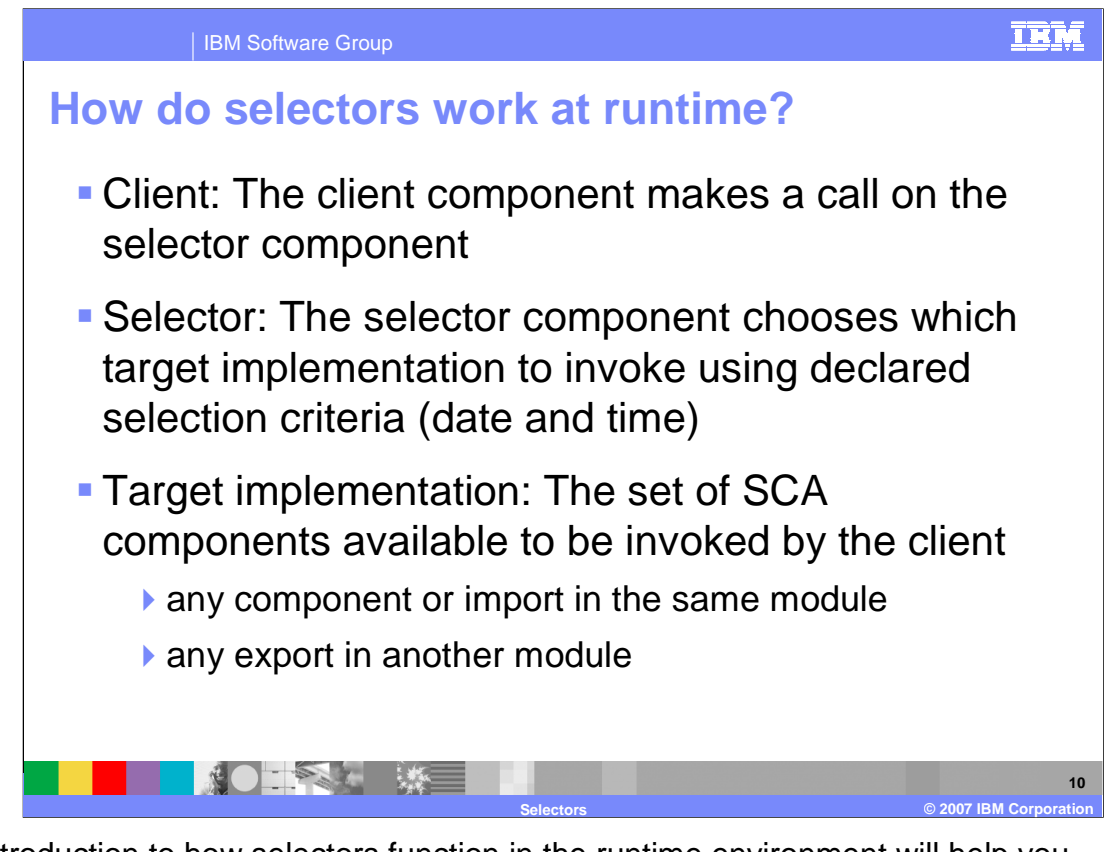

An introduction to how selectors function in the runtime environment will help you understand how they work. The client component makes a call on the selector component, which routes the call or selects the appropriate target implementation based on declared selection criteria, which is currently a date and time range only. The target implementation is then passed the interface defined information, which is already set in the selector inside the date and time table.

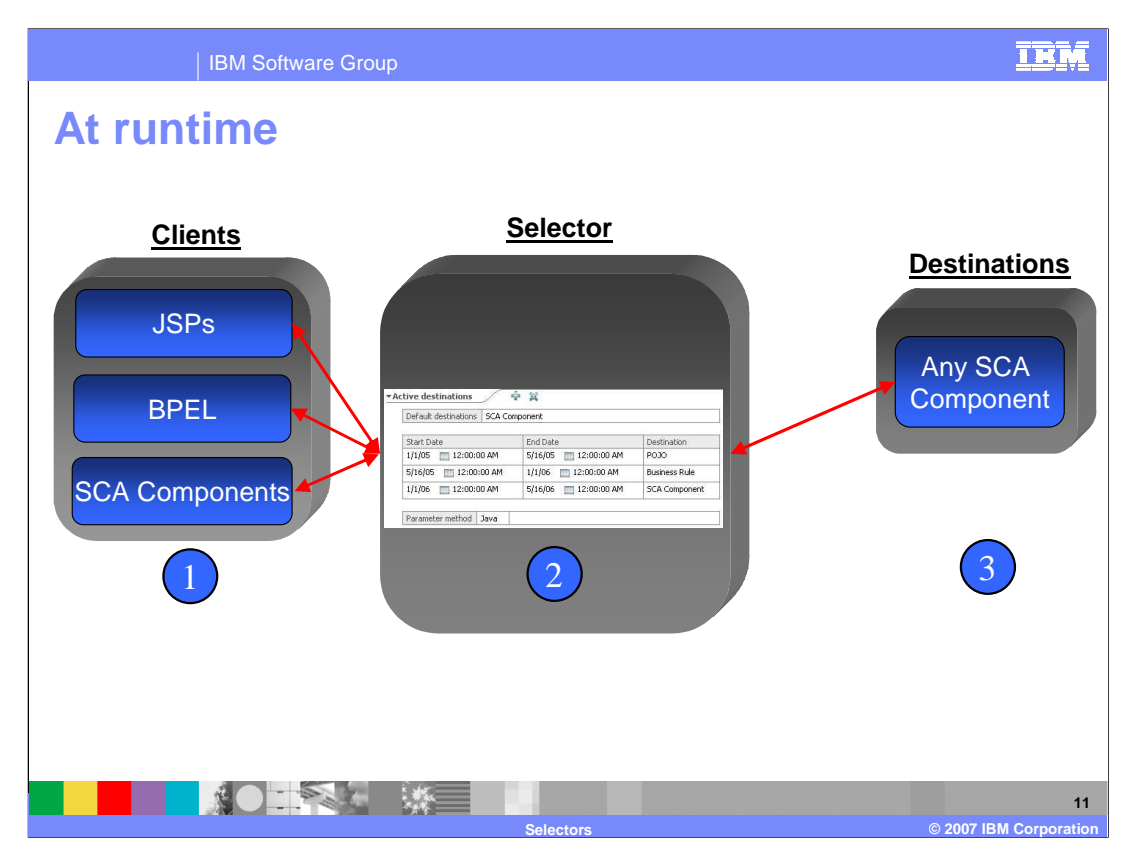

To further illustrate, the calling clients could be JSP, BPEL, plain old Java object (POJOs), or any other SCA component. The client sends the request to the selector acting as an intermediary to choose which target implementation is appropriate. Once the date and time are checked, the request is sent on to the target implementation, which could be BPEL, another selector, or an import.

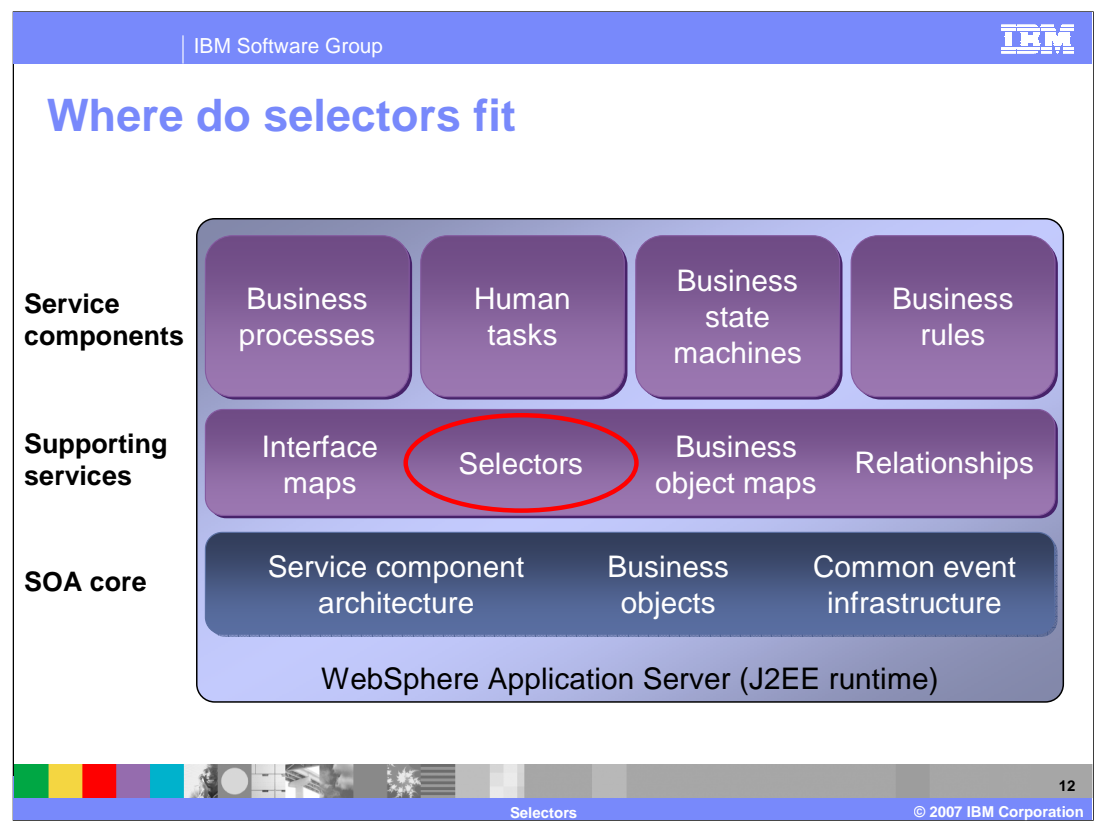

To understand where Selectors fit in with the rest of the components that make up the WebSphere Process Integration, this cake chart shows that selectors fall into the supporting services layer. Although a selector is an SCA component, the primary function of a selector is to support the service component layer.

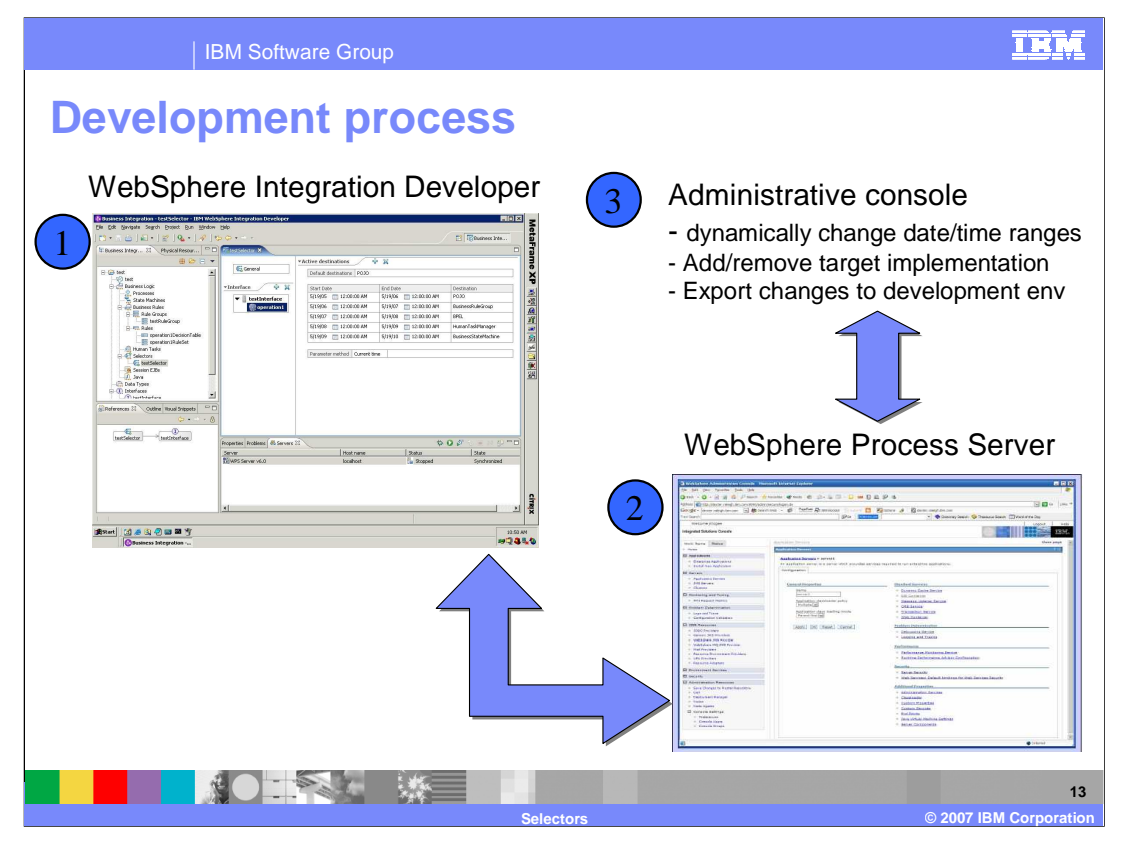

The development process is quite simple. The first image shows WebSphere Integration Developer, where selectors are created and maintained by a person in the developer role. Next, the application is exported and deployed to a WebSphere Process Server, shown in the second image. Once running, you can use the WebSphere Application Server administrative console to change date and time ranges and target implementations. It also allows the export of those changes to a development environment so runtime and development environments are synchronized.

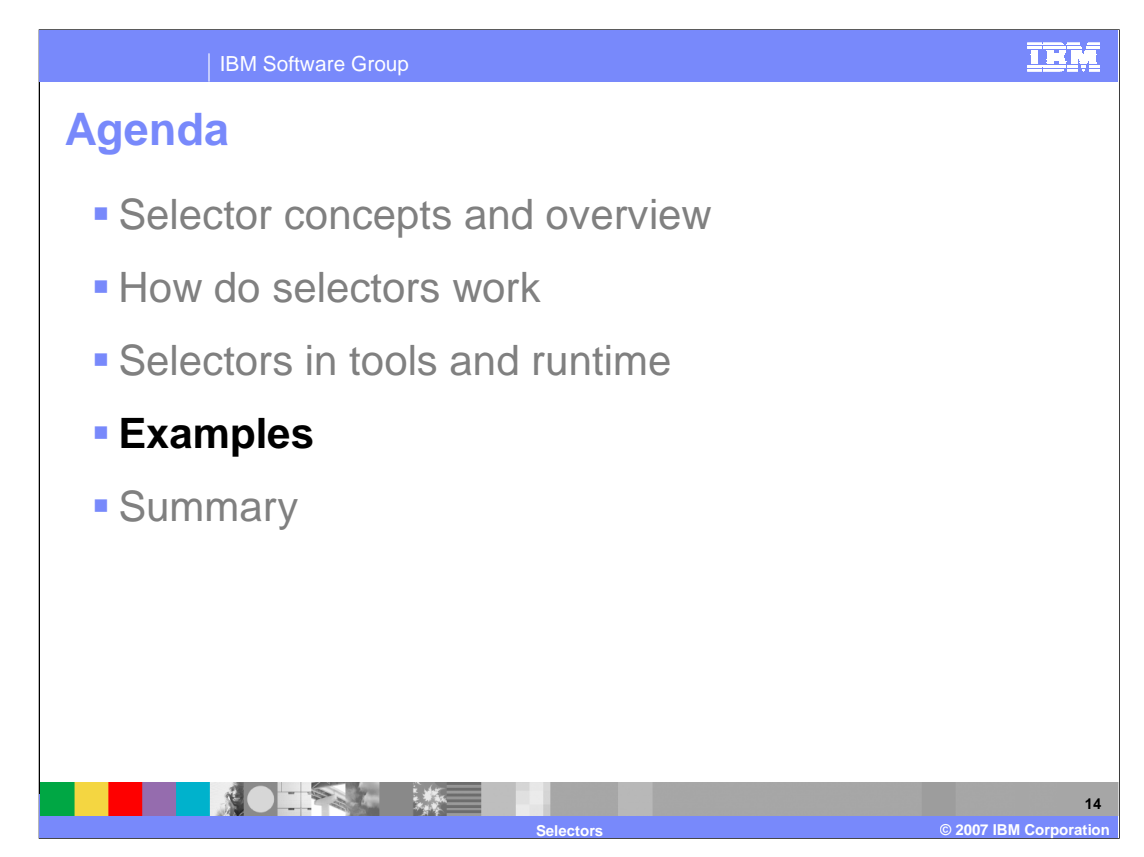

This section will provide some examples of how selectors work.

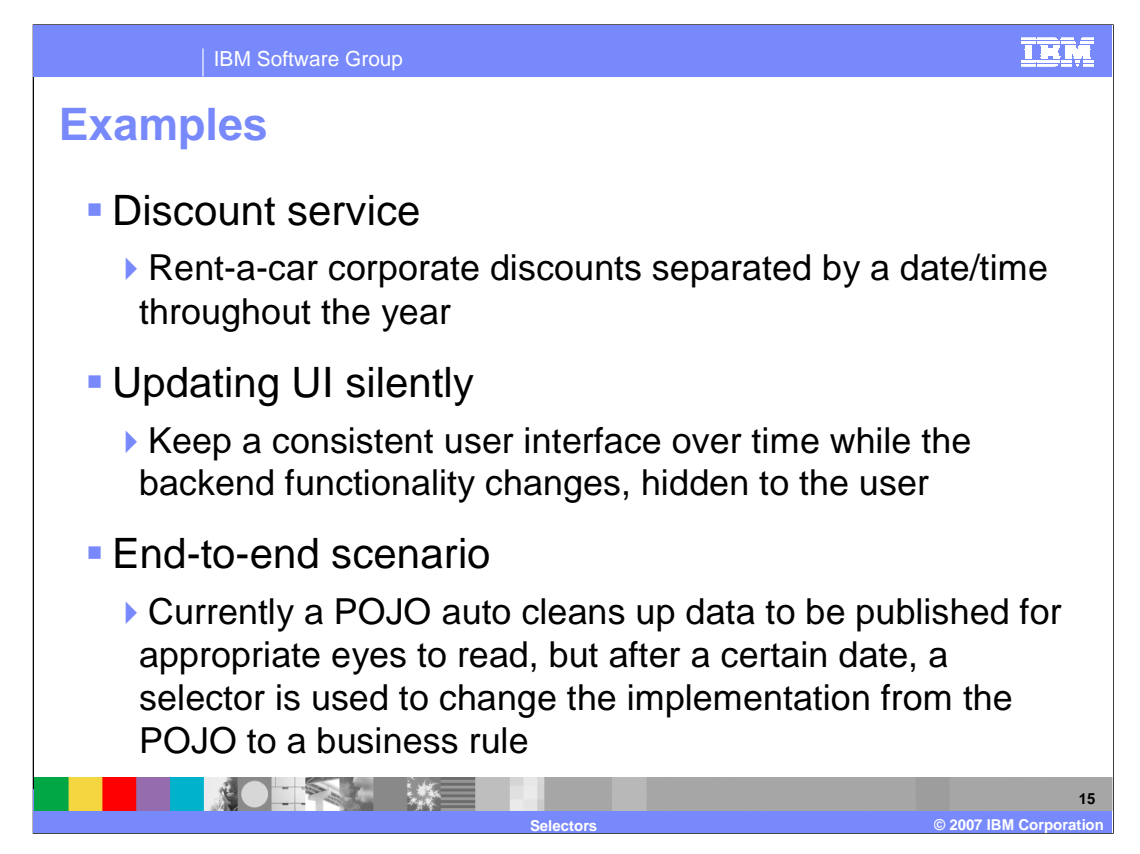

These three examples demonstrate real-life uses of selectors. The first is a discount service; for example a car rental company wants to manage their corporate discounts separated by date and time throughout the year. During the peak summer months, the corporate discount is less than in the winter months.

The next example uses selectors for updating a Web site or program UI silently; that is, the selector keeps a consistent user interface over time while the backend functionality changes, hidden to the user.

Another example is the end-to-end scenario used in several of the tutorials for this course. Currently a POJO "auto cleans" data to be published for appropriate eyes to read. After a specific date, a selector is used to change the implementation from the POJO to a business rule.

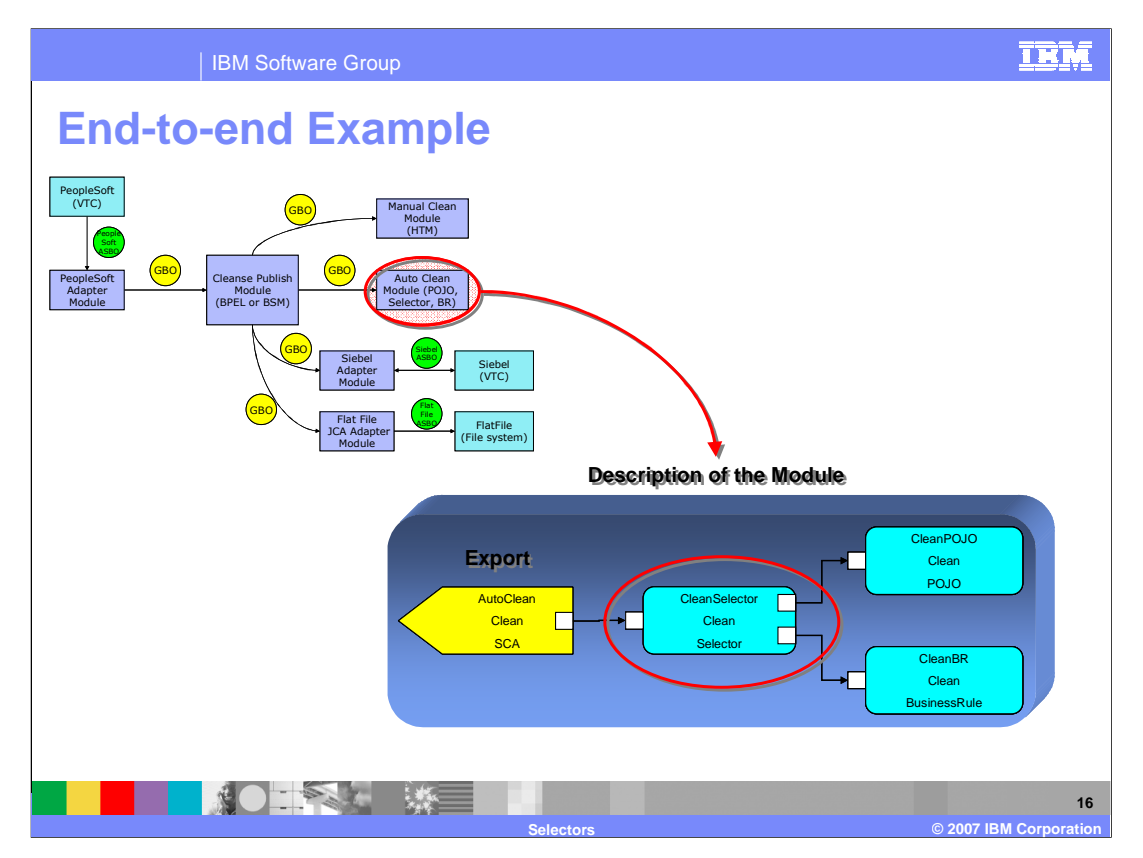

This graphic illustrates the example mentioned previously. The CleansePublish module acts as the client and sends a generic business object, or GBO, to be "Auto Cleaned". Notice that the AutoClean module is connected to the Cleanse Publish Module by way of an export. This is how the "Cleanse Publish" module is able to access the AutoClean module. The GBO is passed to the CleanSelector to determine which target implementation to use, either the CleanPOJO or the CleanBR business rule. A date can be sent in with the GBO, or the current system date is evaluated to determine which target implementation to use.

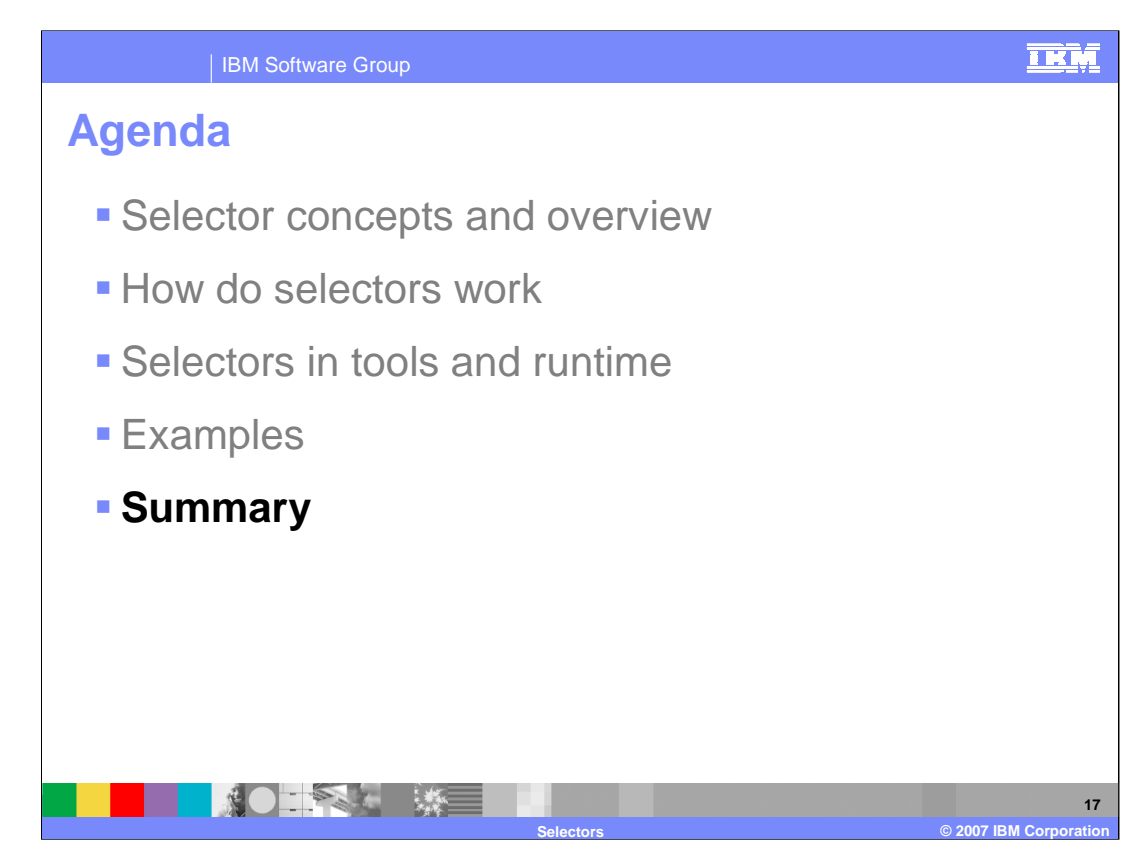

This section will provide a summary of topics covered in this presentation.

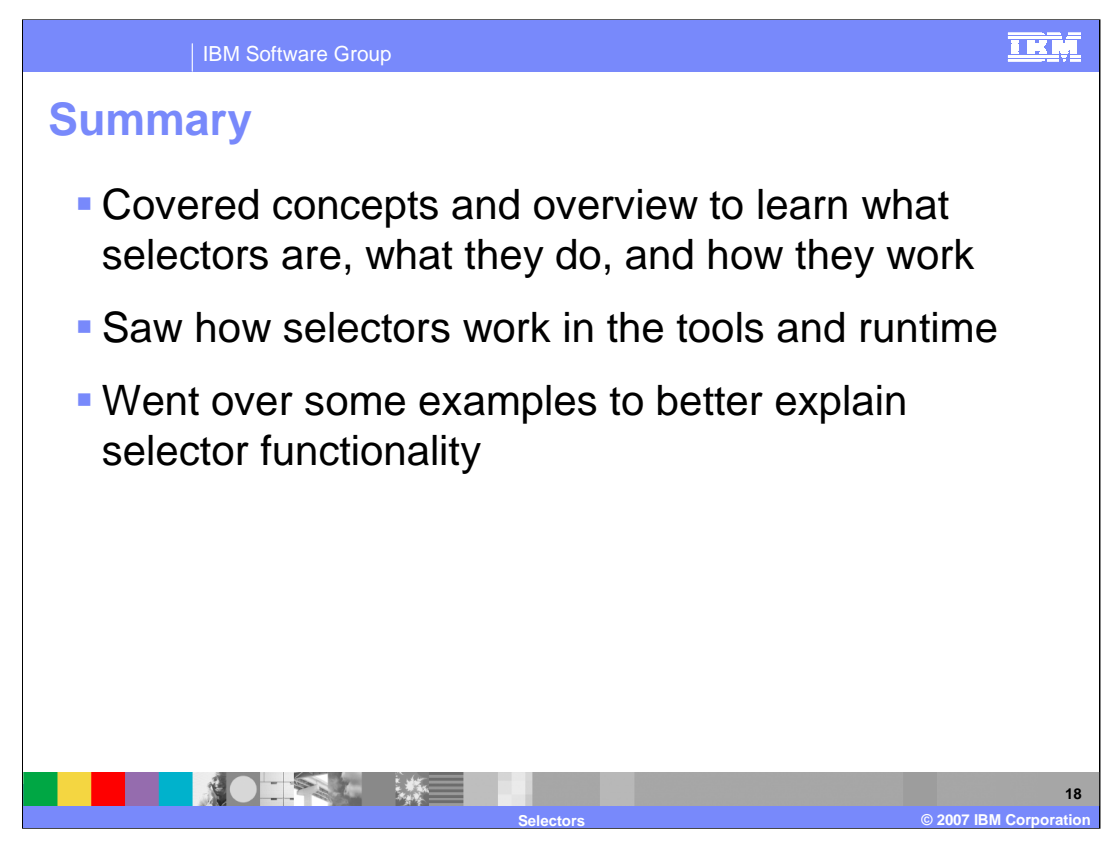

This presentation covered concepts related to and provided an overview of selectors, including what they are, what they do, and how they work. It also provided information on how selectors work in the tools and in the runtime environment. Finally, examples were provided to better explain selector functionality.

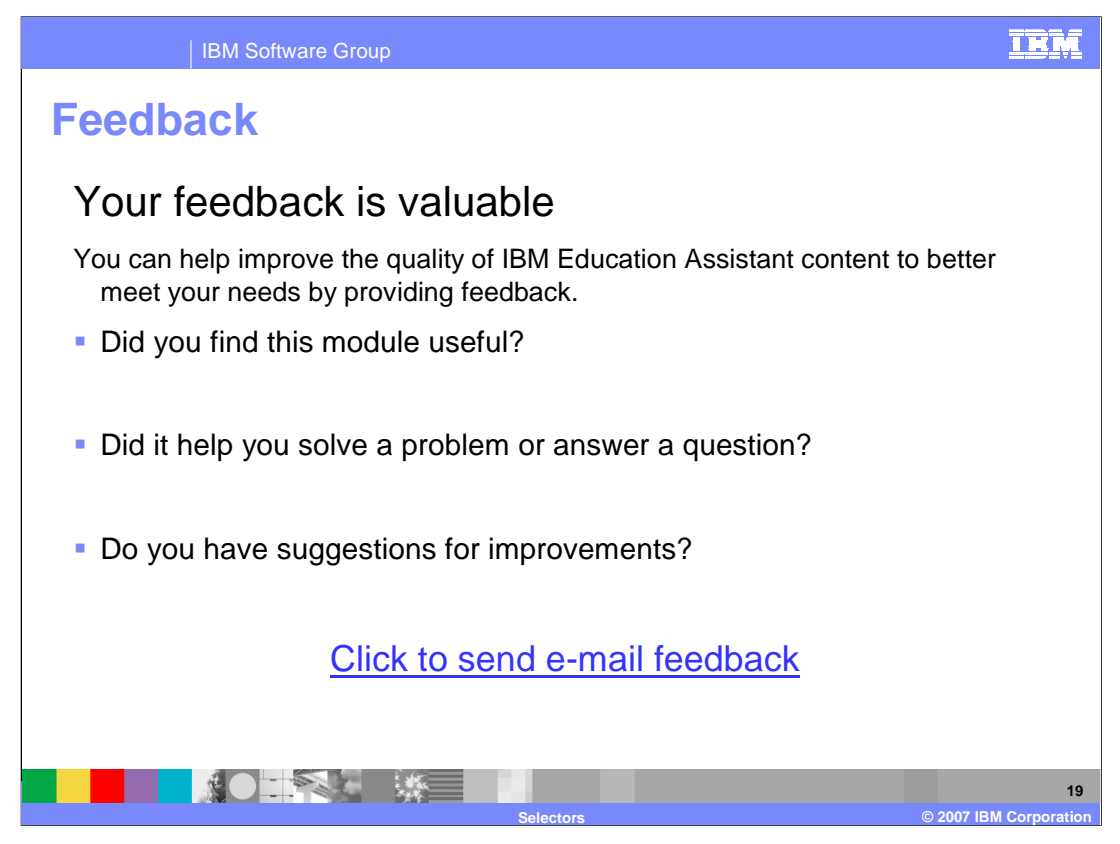

You can help improve the quality of IBM Education Assistant content by providing feedback.

## <u>TRM</u>

## **Trademarks, copyrights, and disclaimers**

The following terms are trademarks or registered trademarks of International Business Machines Corporation in the United States, other countries, or both: IBM WebSphere

J2EE, Java, and all Java-based trademarks are trademarks of Sun Microsystems, Inc. in the United States, other countries, or both.

Product data has been reviewed for accuracy as of the date of initial publication. Product data is subject to change without notice. This document could include<br>statements regarding IBM's future direction and intent are su

Information is provided "AS IS" without warranty of any kind. THE INFORMATION PROVIDED IN THIS DOCUMENT IS DISTRIBUTTE "AS IS" WITHOUT ANY<br>PURPOSE OR NONINFRINGENERY (SOMETHE INFORMATION PROVIDED IN THE INFORMATION OF THE

IBM makes no representations or warranties, express or implied, regarding non-IBM products and services.

The provision of the information contained herein is not intended to, and does not, grant any right or license under any IBM patents or copyrights. Inquiries regarding<br>patent or copyright licenses should be made, in writi

IBM Director of Licensing IBM Corporation North Castle Drive Armonk, NY 10504-1785 U.S.A.

Performance is based on measurements and projections using standard IBM benchmarks in a controlled environment. All customer examples described are presented<br>as illustrations of one measuremers have used IBM products and t

© Copyright International Business Machines Corporation 2007. All rights reserved.

Note to U.S. Government Users - Documentation related to restricted rights-Use, duplication or disclosure is subject to restrictions set forth in GSA ADP Schedule Contract and IBM Corp.

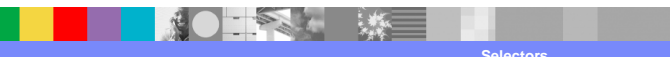

**C** 2007 IBM Corporation **20**